## 1. Browse --> New Release Calendar

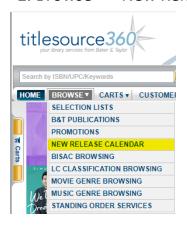

## 2. Refine search by removing/keeping checkmarks

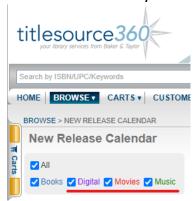

## 3. Click on "View all feature titles"

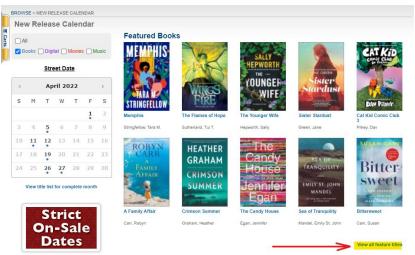

## **4.** Refine results by:

- Default setting shows 10 titles. Change results per page to see more on one screen
- Default sort order is "Popularity" change as needed
- Filter your search by selecting relevant boxes, expand filter options by clicking on the + and be sure select "Apply Filter

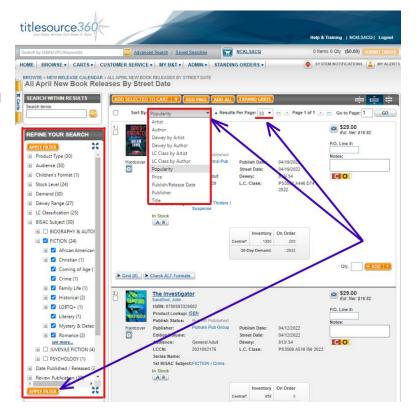